# Software Center: Install Programs

Last Modified on 03/20/2025 8:58 am EDT

This article reviews how to install software on **College devices**. For personal devices, see Software for Personal Devices.

Before You Start, you will need the following:

- a College computer
- internet access

### What is Software Center?

Note: Software Center is not available for personal computers.

*Software Center* allows Faculty and Staff to install commonly used, College-provided software on College computers.

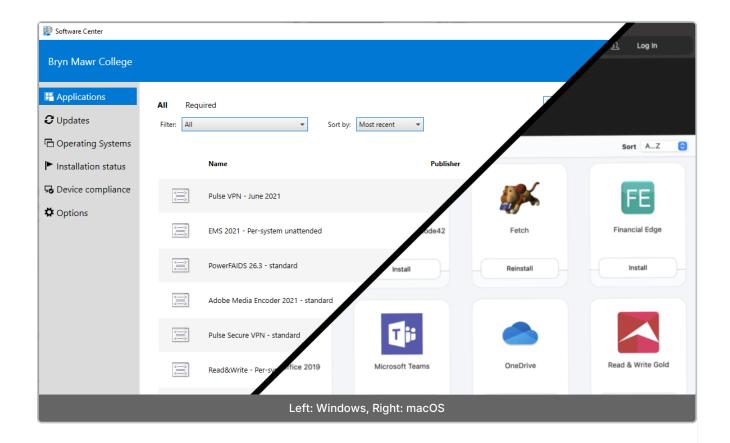

#### **How to use Software Center**

Windows #

macOS **É** 

## **Troubleshooting: Windows**

If some software is missing, you may need to complete a**policy retrieval** to refresh your computer's connection to Software Center:

- 1. Close Software Center
- 2. Press the 

  key on your keyboard
- 3. Type in and click on Control Panel
- 4. In the top-right, click View by and change the drop-down menu to Small icons
- 5. Click Configuration Manager

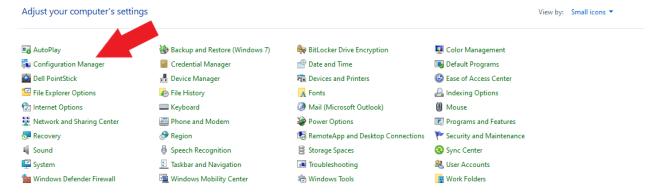

- 6. Click the Actions tab
- 7. Select Machine Policy Retrieval & Evaluation Cycle

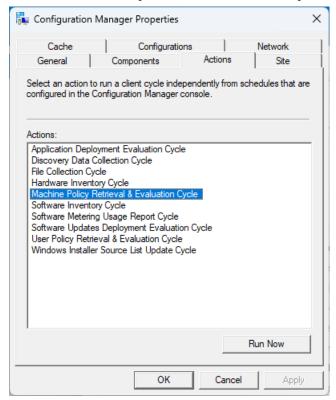

- 8. Click Run Now
- 9. Wait 5 minutes
- 10. Reopen Software Center

#### **Questions?**

If you have any additional questions or problems, don't hesitate to reach out to the Help Desk!

Phone: 610-526-7440 | Library and Help Desk hours

Email: help@brynmawr.edu | Service catalog |

Location: Canaday Library 1st floor